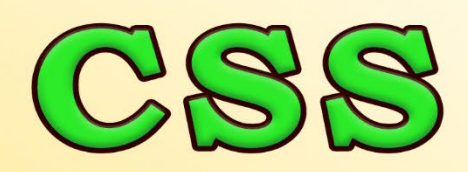

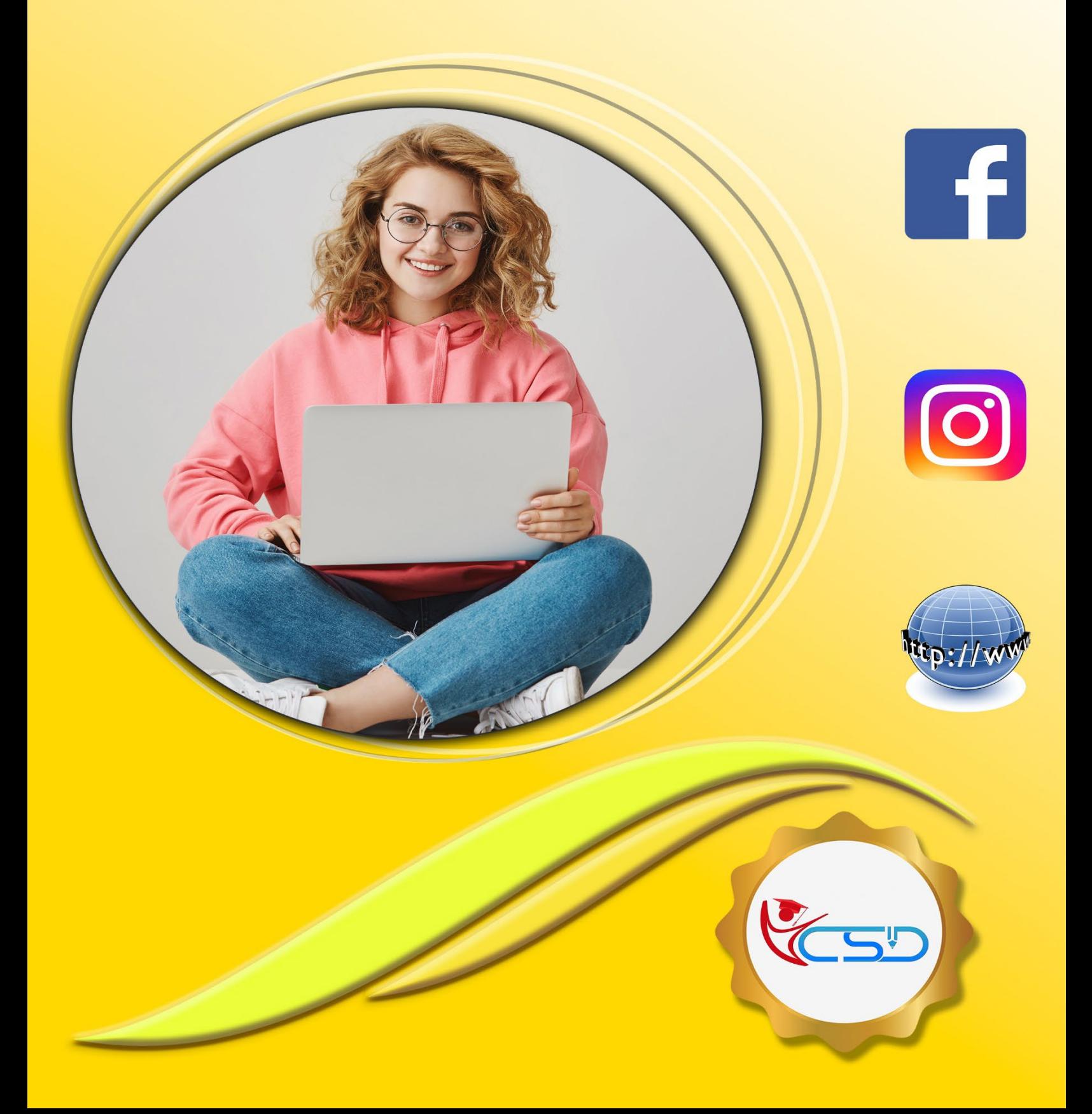

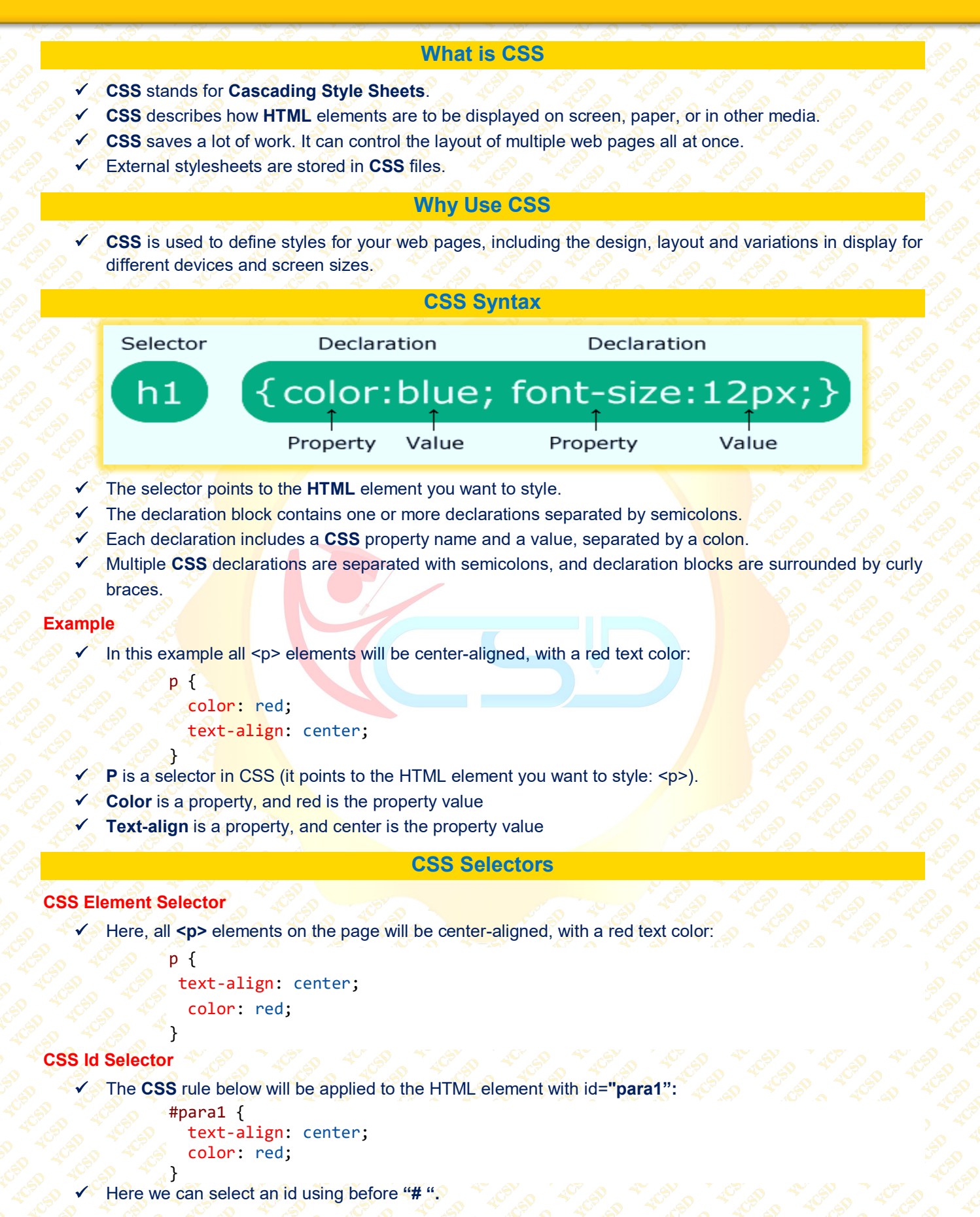

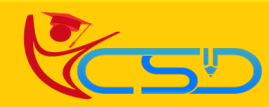

```
CSS Class Selector
       In this example all HTML elements with class="center" will be red and center-aligned:
               .center {
                 text-align: center;
                 color: red;
               }
    Here we can select a class using before dot " . "
   \checkmark You can also specify that only specific HTML elements should be affected by a class.
               p.center {
                 text-align: center;
                 color: red;
               }
   \checkmark In this example only \langle p \rangle elements with class="center" will be red and center-aligned.
CSS Universal Selector
   The CSS rule below will affect every HTML element on the page:
               * \{text-align: center;
                 color: blue;
               }
   Here we can select full document using "*"
CSS Grouping Selector
   \checkmark You can apply a style to many selectors if you like. Just separate the selectors with a comma as given in
       the following example:
               h1, h2, p {
                 text-align: center;
                 color: red;
               4
```
## **How to Add CSS**

### **There Are Three Ways to Insert CSS**

- **1. External CSS**
- **2. Internal CSS**
- **3. Inline CSS**

### **1. External CSS**

- $\checkmark$  With an external style sheet, you can change the look of an entire website by changing just one file!
- $\checkmark$  Each HTML page must include a reference to the external style sheet file inside the  $\checkmark$  link> element, inside the head section.
- $\checkmark$  External styles are defined within the  $\langle$ link> element, inside the  $\langle$ head> section of an HTML page:

```

<head>
<link rel="stylesheet" href="style.css">
</head>
<body>
<h1>This is a heading</h1>
<p>This is a paragraph.</p>
</body>
</html>
```
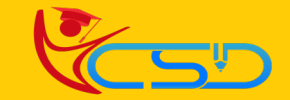

### **"style.css"**

```
body {
 background-color: lightblue;
```

```
h1 \Lambdacolor: navy;
  margin-left: 20px;
```
#### **2. Internal CSS**

}<br>}

}

- An internal style sheet is used under the HTML file.
	- Internal styles are defined within the <style> element, inside the <head> section of an **HTML** page:

```
<html>
       <head>
       <style>
       body {
         background-color: linen;
       }
       h1 {
         color: maroon;
         margin-left: 40px;
       }
       </style>
       </head>
       <body>
       <h1>This is a heading</h1>
       <p>This is a paragraph.</p>
       </body>
       </html>
3. Inline CSS
   \checkmark An inline css is used inside the tags.
   \checkmark Inline styles are defined within the "style" attribute of the relevant element:
       <html>
       <body>
       <h1 style="color:blue;text-align:center;">This is a heading</h1>
       <p style="color:red;">This is a paragraph.</p>
       </body>
```
</html>

CSS Colors

Colors are specified using predefined color names, or RGB, HEX, HSL, RGBA, HSLA values.

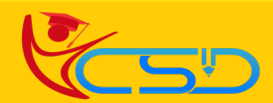

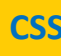

#### **CSS Color Names**

- In CSS, a color can be specified by using a predefined color name.
- ◆ Some color names like:

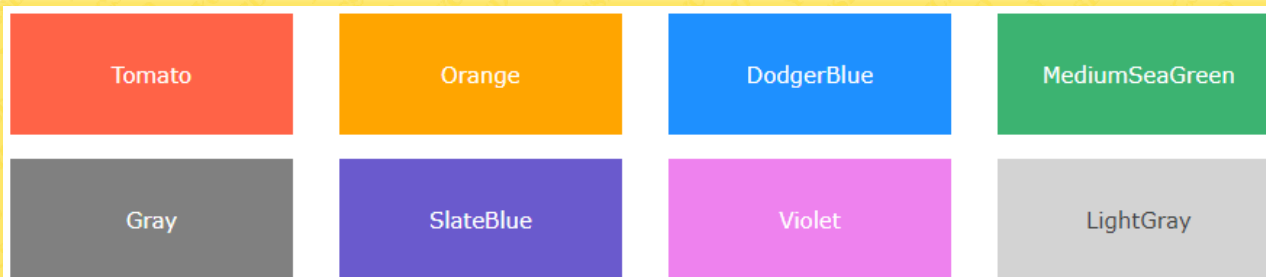

### **CSS Background Color**

- Y You can set the background color for HTML elements:
	- **Hello World**

Lorem ipsum dolor sit amet, consectetuer adipiscing elit, sed diam nonummy nibh euismod tincidunt ut laoreet dolore magna aliquam erat volutpat. Ut wisi enim ad minim veniam, quis nostrud exerci tation ullamcorper suscipit lobortis nisl ut aliquip ex ea commodo consequat.

#### **Code –**

<h1 style="background-color:DodgerBlue;">Hello World</h1> <p style="background-color:Tomato;">Lorem ipsum...</p>

#### **CSS Text Color**

◆ You can set the color of text:

### Hello World

Lorem ipsum dolor sit amet, consectetuer adipiscing elit, sed diam nonummy nibh euismod tincidunt ut laoreet dolore magna aliquam erat volutpat.

Ut wisi enim ad minim veniam, quis nostrud exerci tation ullamcorper suscipit lobortis nisl ut aliquip ex ea commodo consequat.

#### **Code –**

- <h1 style="color:Tomato;">Hello World</h1>
- <p style="color:DodgerBlue;">Lorem ipsum...</p>
- <p style="color:MediumSeaGreen;">Ut wisi enim...</p>

#### **CSS Border Color**

You can set the color of borders:

Hello World

Hello World

Hello World

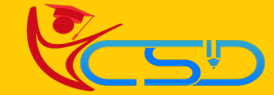

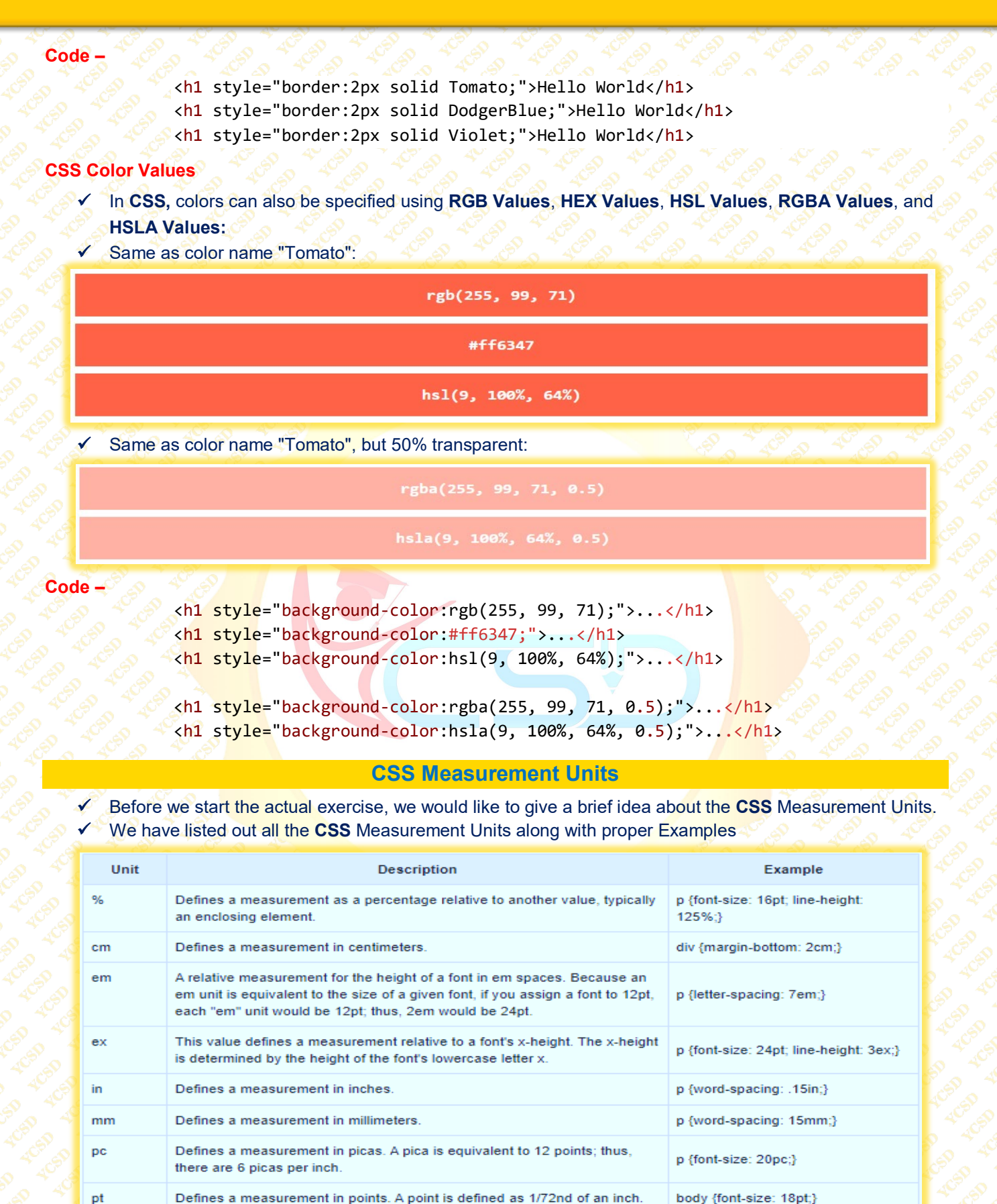

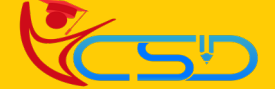

Defines a measurement in screen pixels.

p {padding: 25px;}

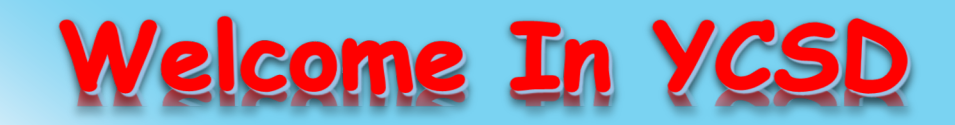

For Access Entire Study Materials

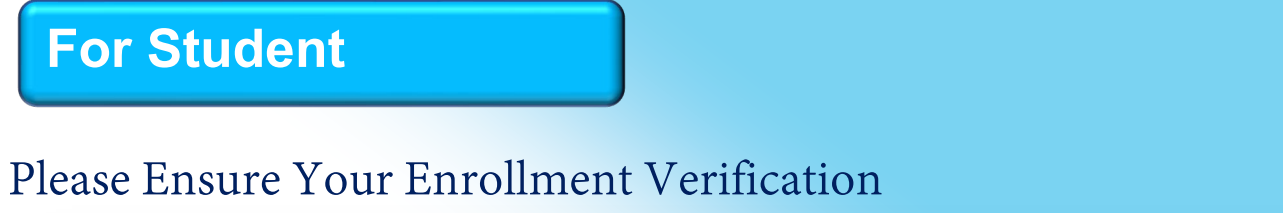

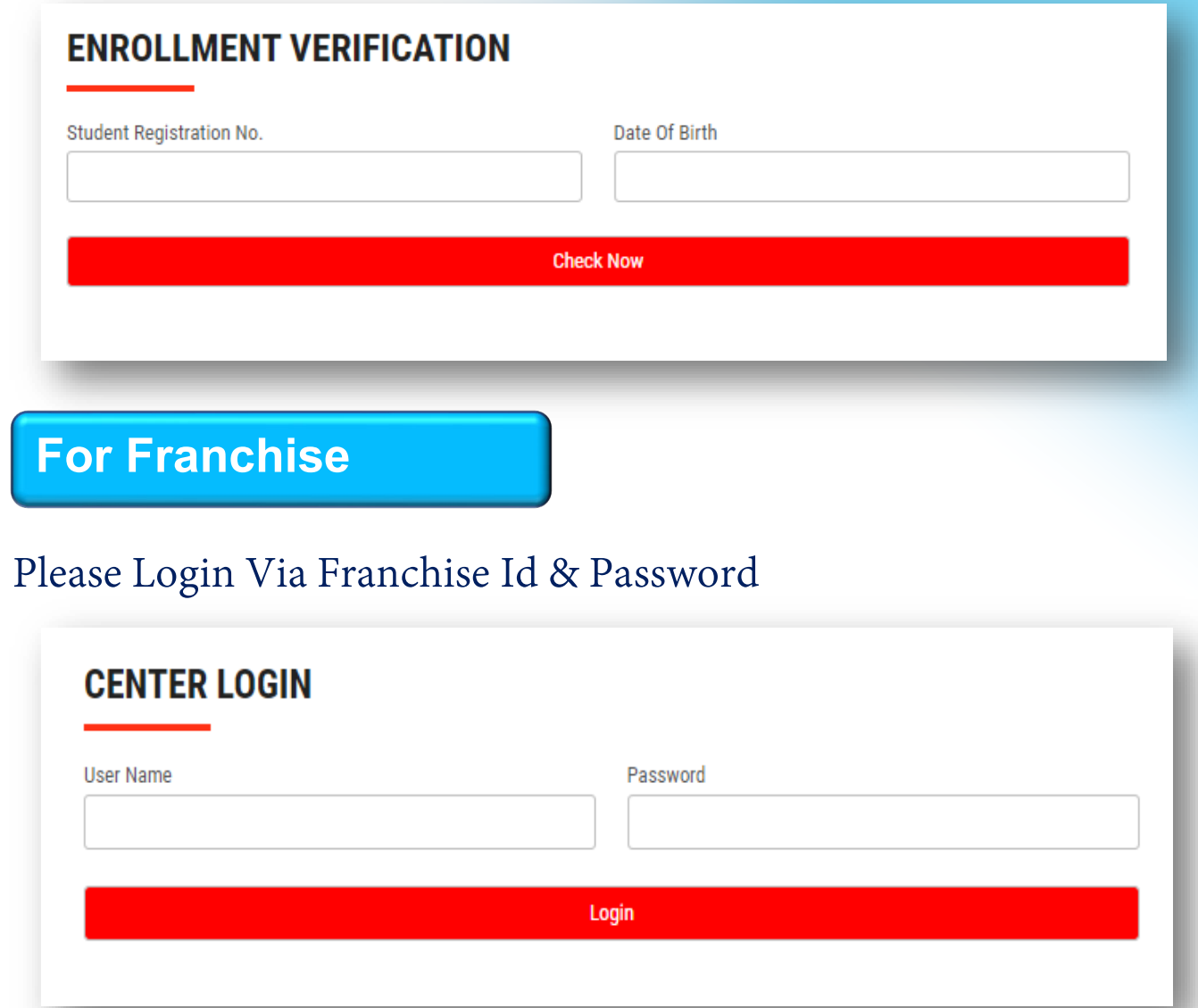

**Thank You for Visiting Us YCSD** 

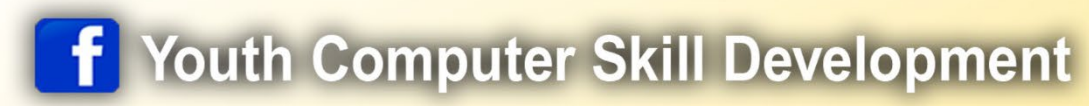

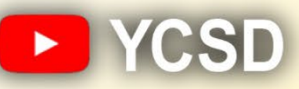

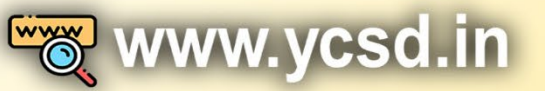

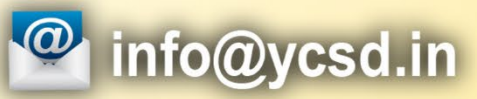

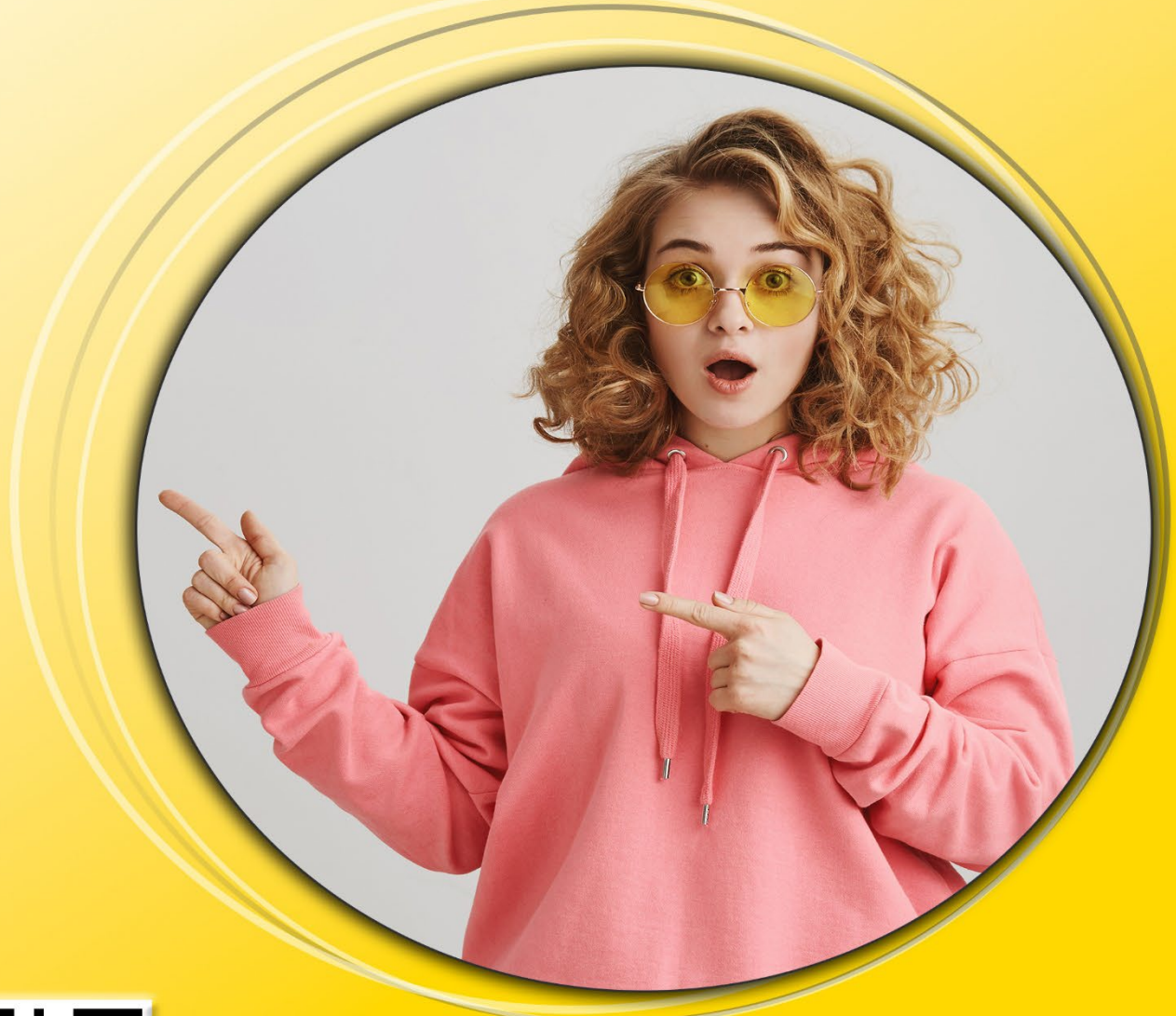

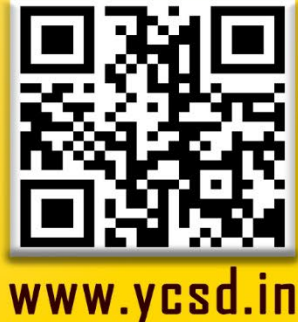